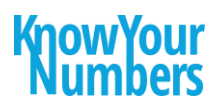

# **AMAZON ORDER UPLOAD – INFORMATION SHEET**

### CONTENTS

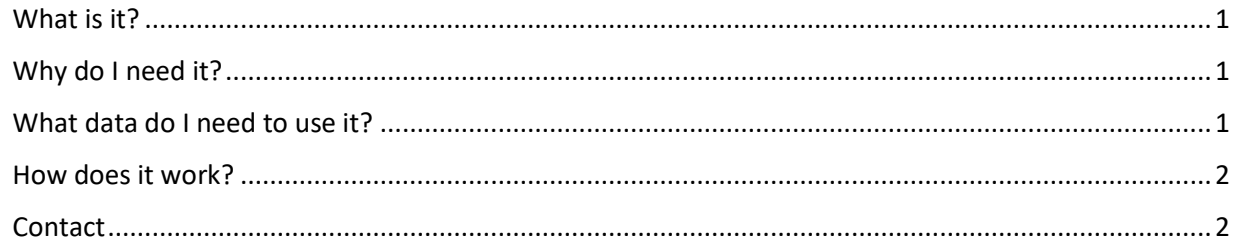

## <span id="page-0-0"></span>WHAT IS IT?

It is an excel macro-enabled workbook that helps you to convert sales reports available on Seller Central into customized import that you can upload into AllOrders software. The tool has been designed as a simple and cheap alternative to EDI solutions. It is easy to implement and maintain. It is most suitable for small Amazon sellers that would like to automate order entry into their system, but do not have the volume of transactions to justify EDI solution yet.

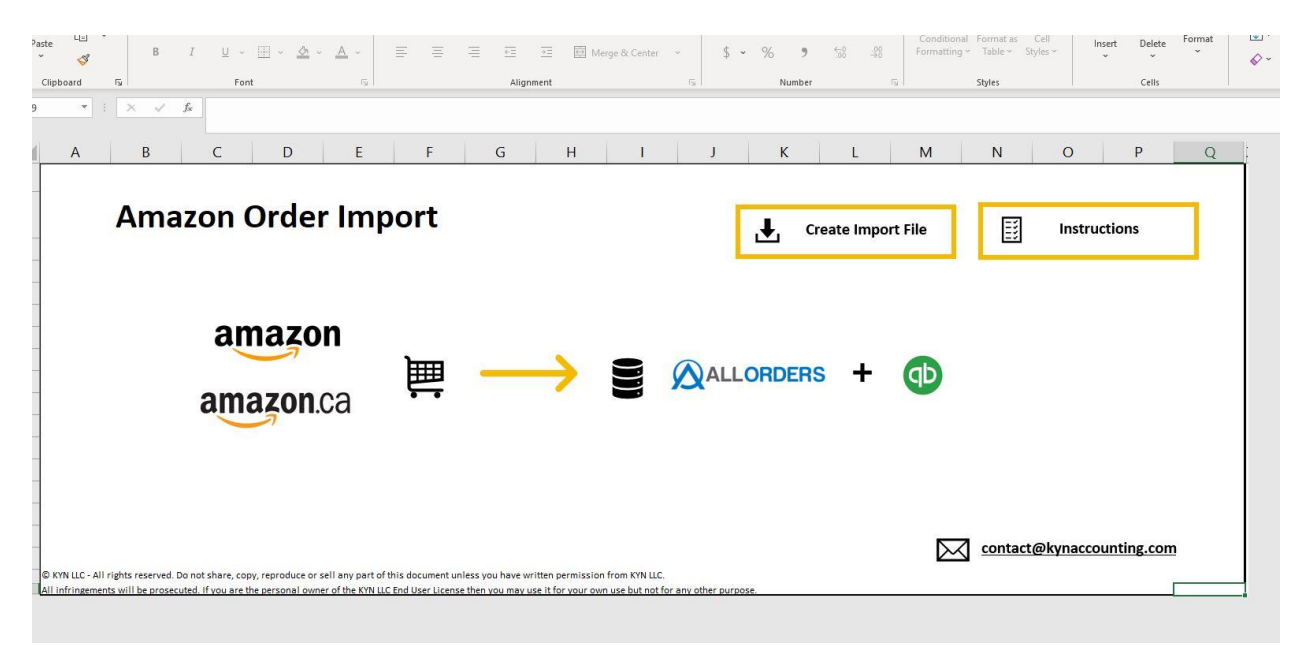

### <span id="page-0-1"></span>WHY DO I NEED IT?

<span id="page-0-2"></span>If you are a successful seller on Amazon, this tool may bring you a lot of time savings. Tracking Amazon sales orders and inventory may be very labor-intensive and tedious.

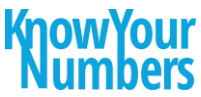

With this tool, there is no need to enter data for every single Amazon purchase manually! Now you can focus on the tasks that bring more value to your business! The tool is suitable for small and medium-sized Amazon sellers who seek a cost-effective solution to automate their Amazon sales order entry.

## WHAT DATA DO I NEED TO USE IT?

<span id="page-1-0"></span>You will need one or both of the following sales reports from Seller Central:

**EXECUTED FULFILLED FIGURE:** Fulfilled by Amazon report:

*Reports > Fulfillment > Amazon Fulfilled Shipments*

**EXECUTE:** Fulfilled by Merchant report: **Reports > Fulfillment > Amazon Fulfilled Shipments**

#### HOW DOES IT WORK?

- 1. Paste downloaded from Seller Central reports into FBA, and Merchent Fulfilled tabs.
- 2. Press *Create Import File* button.

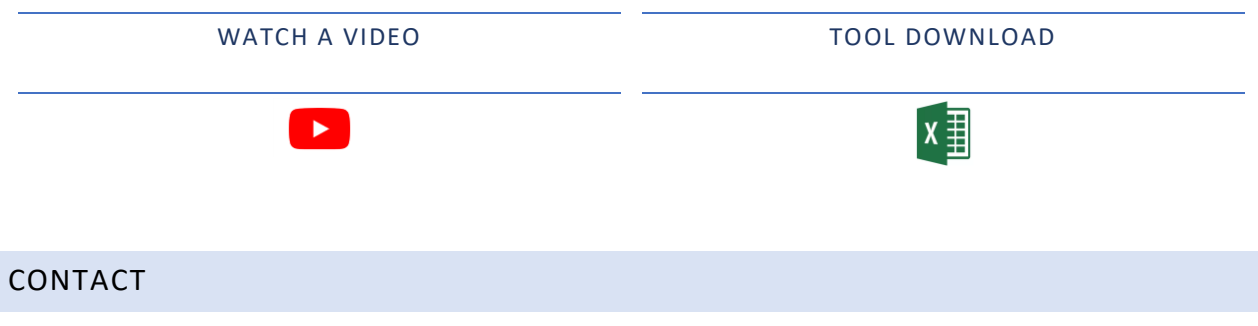

<span id="page-1-1"></span>More questions? Contact us[: contact@kynaccounting.com](mailto:contact@kynaccounting.com)